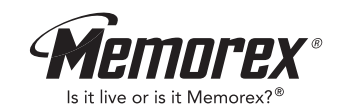

MMP3682

# **User's Guide**

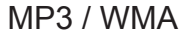

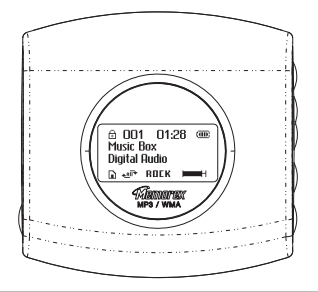

Memcorp, Inc. Weston, FL Printed in China Visit our website at www.memorexelectronics.com

**Before operating this product, please read these instructions completely.**

Download from Www.Somanuals.com. All Ma

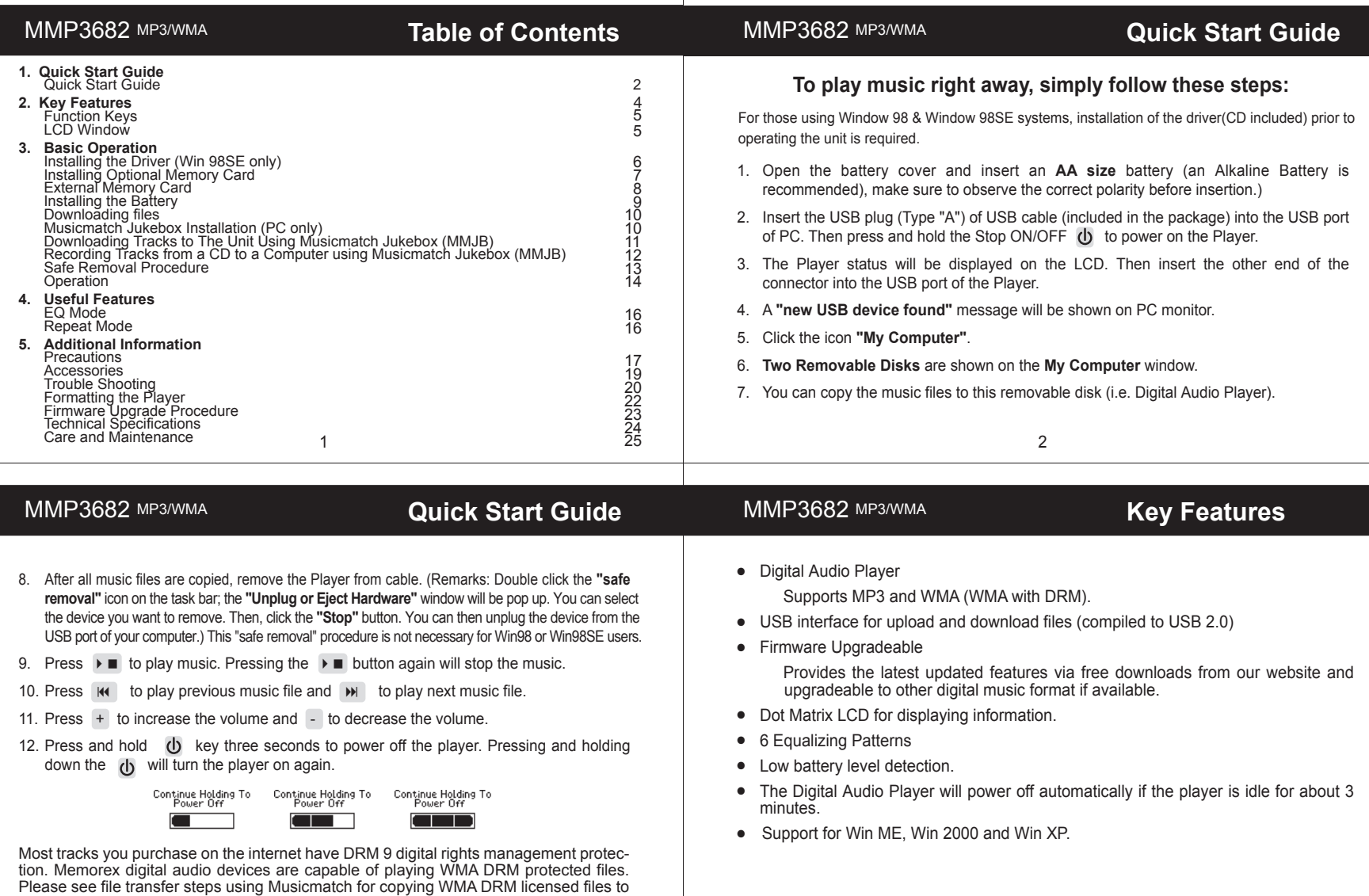

 $\mathbf{I}$ 

your digital audio device.

Download from Www.Somanuals.com. All Manuals Search And Download.

4

# MMP3682 MP3/WMA

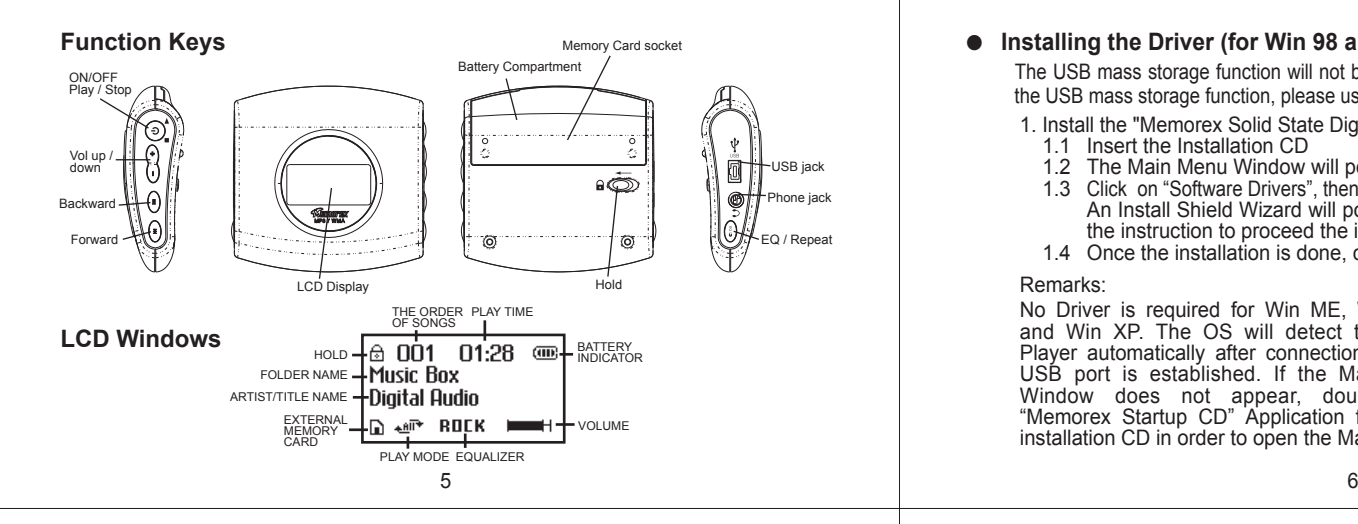

# MMP3682 MP3/WMA

# **Installing Optional Memory Card**

**(Your player is designed to accept up to 512MB of additional SD or MMC memory.)**

**Memory Card Insertion**

1.Turn off the player.

- 2.Open the Battery Compartment Door and remove the AA Battery.
- 3.Insert the Memory Card with correct side and direction as figure shown.
- 4.Push in the Memory card until the card clicks.
- 5.Insert the AA Battery and install the battery door.
- Card  $\infty$

Memory

1.Turn off the player. 2.Open the Battery Compartment Door and

remove the AA Battery.

**Memory Card Removal**

- 3.Push the Memory card, then Memory Card will pop out.
- 4.Remove the Memory Card.
- 5.Insert the AA Battery and install the battery door.

Remarks: Be sure to follow the correct side when installing the Memory Card as indicated above.

# **MMP3682 MP3/WMA Basic Operation**

# ● **Installing the Driver (for Win 98 and Win 98SE only)**

The USB mass storage function will not be activated without driver installation. To activate the USB mass storage function, please use the installation CD-Rom to install the driver.

- 1. Install the "Memorex Solid State Digital Audio Player" program in your computer
	- 1.1 Insert the Installation CD
- 1.2 The Main Menu Window will pop up automatically
- 1.3 Click on "Software Drivers", then click on "**MMP3682**" to proceed the installation. An Install Shield Wizard will pop up automatically, click on NEXT and follow the instruction to proceed the installation.
	- 1.4 Once the installation is done, click on **Finish**

#### Remarks:

No Driver is required for Win ME, Win 2000 and Win XP. The OS will detect the Audio Player automatically after connection with the USB port is established. If the Main Menu Window does not appear, double click "Memorex Startup CD" Application file in the installation CD in order to open the Main Menu.

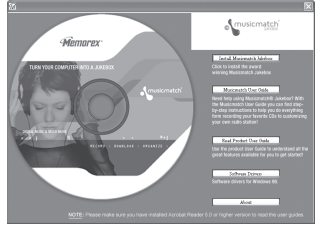

# MMP3682 MP3/WMA Additional Information

# **External Memory Card**

#### Installing songs

- 1. Insert the external memory card and connect it to the computer.
- 2. Save the files in the newly created drive.

 **NOTE:** WMA files with DRM will not playback if you directly drag and drop it into the "Removable Disk" window. See page 11-12 for downloading WMA files with DRM from the computer to your player using the MusicMatch Jukebox.

#### Recalling songs

- 1. Insert the external memory card.
- 2. The songs will be displayed and  $\Gamma$  will be shown on the right hand bottom of the LCD window.

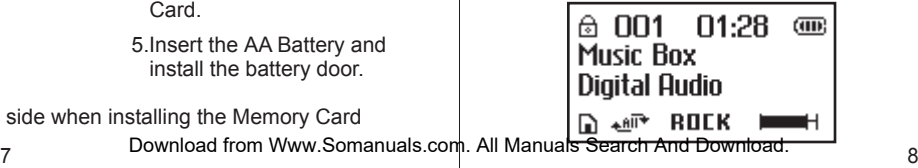

# MMP3682 MP3/WMA

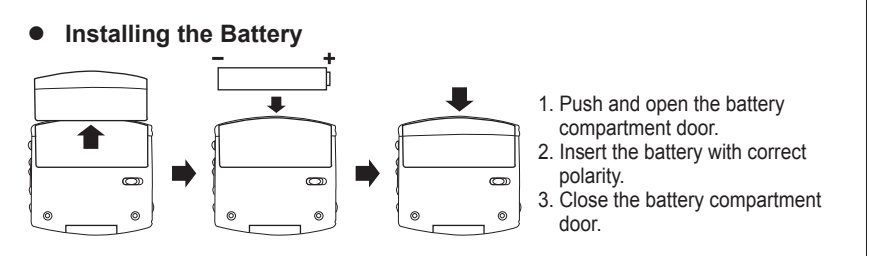

#### Notes:

- To avoid battery leakage or corrosion, remove the battery from the player if the player is not to be used for a long time.
- Remove a dead battery from the player immediately to avoid damaging the player.
- When corrosion occurs, wipe the battery compartment immediately with a dry cloth and insert a new battery.

# MMP3682 MP3/WMA

#### ● **Downloading Files**

- 1. Connect the USB cable to the Digital Audio Player and the USB port of the computer.
- 2. Store files/songs in the newly created removable hard disk.

**Note:** WMA files with DRM will not playback if you directly drag and drop it into the "Removable Disk" window. See page 11-12 for downloading WMA files with DRM from the computer to your player using the MusicMatch Jukebox.

# **MUSICMATCH JUKEBOX INSTALLATION (PC ONLY):**

1. Insert the Installation CD-ROM into the CD Drive, the auto-run program will display the Main Menu. Click "Install Musicmatch Jukebox". **NOTE:** If the Main Menu Window does not appear, double click "Memorex Startup CD" Application file in the installation CD in order to open the Main

Menu.

2. Follow the online prompts to complete the installation.

#### $9$  and  $10$

# MMP3682 MP3/WMA

## $\bullet$  DOWNLOADING TRACKS TO THE UNIT USING MUSICMATCH JUKEBOX(MMJB)

Please follow these instructions for transferring tracks from the computer to the unit. **NOTE:** Please follow this procedure for WMA files protected with DRM. If you have transferred WMA files with DRM through drag and drop procedure, the files will not playback.

- 1. Install the MMJB Software.
- 2. Turn the unit ON, then connect the USB cable to the unit and the USB port of the computer. "Mass Storage" will be displayed on the LCD when it is properly connected.
- 3. Open MMJB and click "Portable Device" on the left hand side of the window. The "Portable Device Manager" window will pop up. MMJB may need some time while synchronizing with the device.
- 4. You may now either:
- a. Click the "Add" button and search for tracks or Playlists. Highlight the desired tracks or Playlists and click "Add".
- b. Drag and drop tracks into the Portable Device Manager window from anywhere on your computer or from the MMJB Library.

# MMP3682 MP3/WMA

5. The tracks are now properly transferred to the player. Follow the "Safely Remove Hardware" procedure and unplug the unit from the computer. Insert the headphones and listen to your music. (This does not apply to Win98 and Win98SE)

## **RECORDING TRACKS FROM A CD TO A COMPUTER USING MUSICMATCH JUKEBOX (MMJB)**

- 1. Click the "Copy From CD" button on the left hand side of the window to open the Recorder window.
- 2. Insert an audio CD into your CD-ROM drive. (CD Lookup will read your CD and attempt to fill in Album, Artist, and Track (Tag) information if the computer connected to the internet )
- 3. Tick the boxes next to the tracks that you wish to record.
- 4. Click the "Start Copy" button. (The files will be recorded as MP3 files at 128Kbps). MMJB will start to record from the audio CD, to the digital file format you choose, and place recorded files into the Library.

**Important Note:** For further details please consult the "Musicmatch User Guide"

11 **12** Download from WWW.Oomendals.com. All Mandals Ocarem And Download. 12 located on the Main Menu of the Installation CD. Download from Www.Somanuals.com. All Manuals Search And Download.

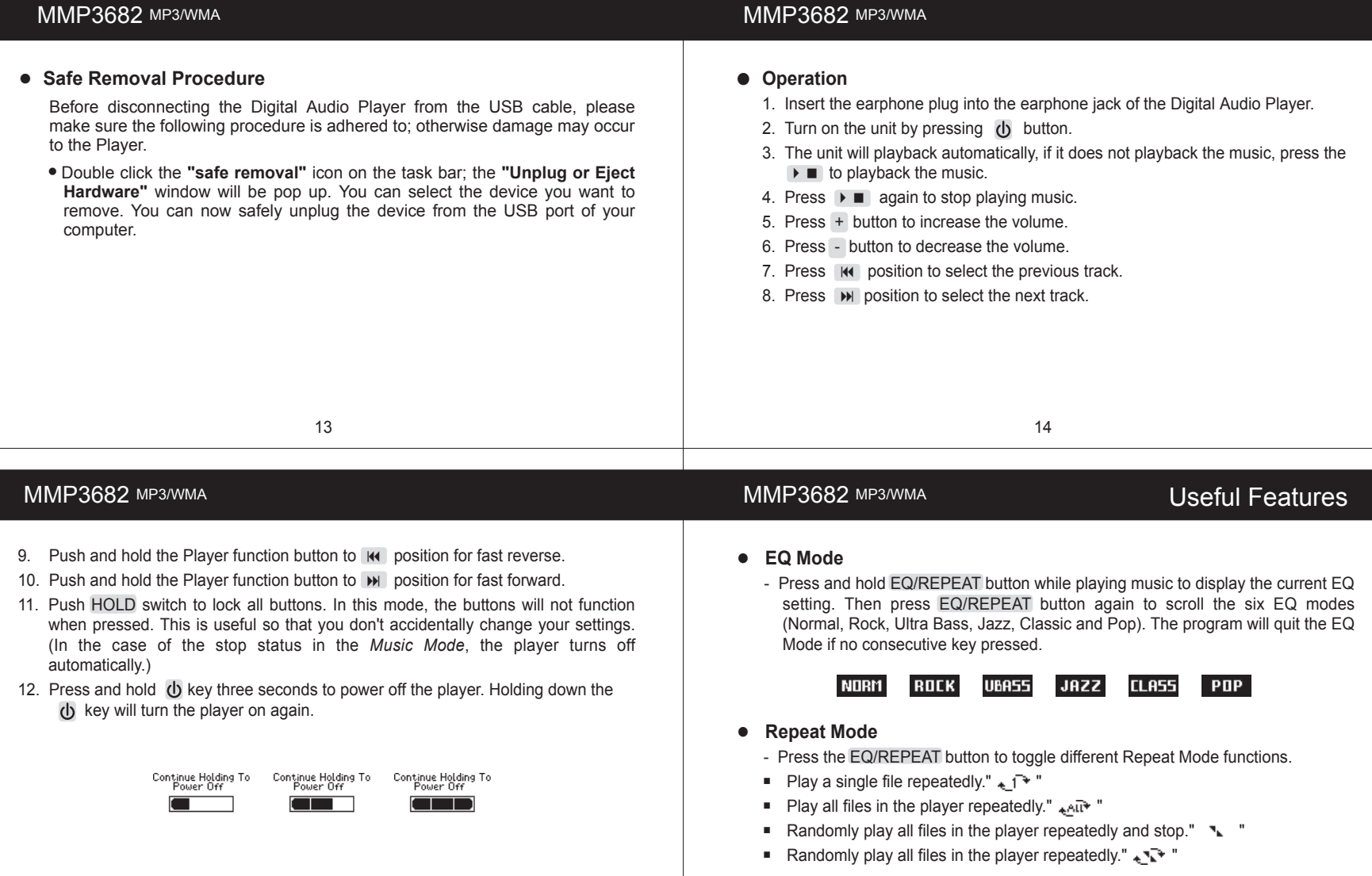

15 16 Download from Www.Somanuals.com. All Manuals Search And Download.

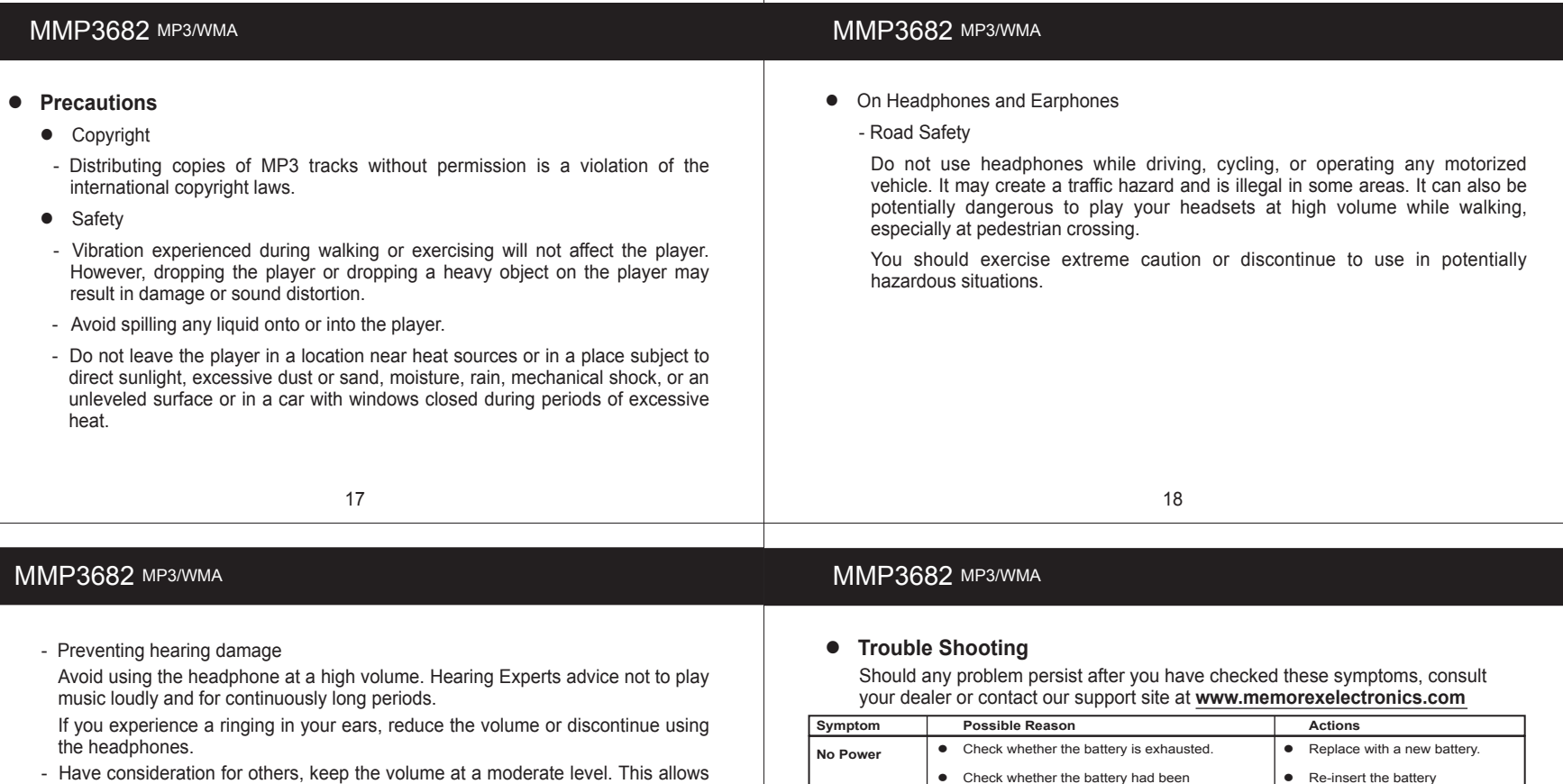

you to hear the sound from outside and to be considerate to the people around you.

#### **Included Accessories**

- Earphone
- USB cable
- User Manual
- Installation CD
- Warranty Card

19 20 Download from Www.Somanuals.com. All Manuals Search And Download.

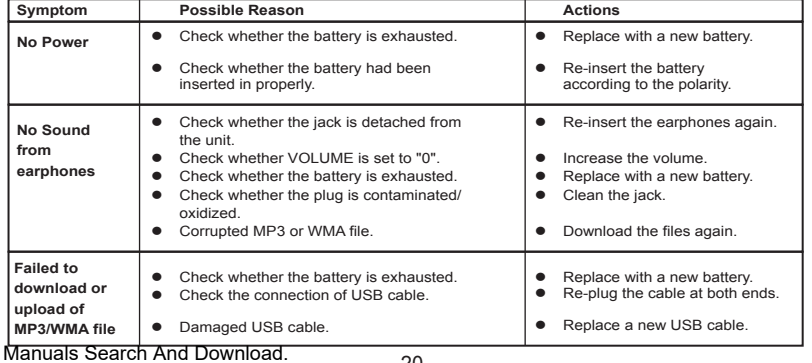

**No fies are showing on the player after transfer Player doesn't display "Mass Storage Device" No power after loading files When I turn my player on, "Hold" and " " appears.**

**Symptom Possible Reason**

 $\bullet$  Not supported file type.

● Corrupted files or firmware

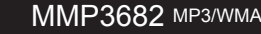

#### **WARNING!**

**Do not format this player unless it stops working and you are instructed to do so by technical support personnel.** 

#### ● **Formatting the Player**

- 1. Click on **Start** and select **Program**. From program, select the Memorex Solid State Digital Audio Player, then click on **Format**.
- 2. A Format dialogue box will pop up, click on **Start** and the application program will format the Player.

**Do not update the firmware unless you are experiencing problems with your digital audio device. Incorrect or faulty firmware installation will cause the player to stop functioning.**

21 22

**Actions**

hold switch.

 $\bullet$  Poor connection to PC.

• Hold switch is on.  $\bullet$  See page 5 for location of

**.** Make sure the files are MP3 or WMA

 need to conect the player to a USB port on the back of your PC. **•** Perform the Firmware update procedure- see page 23.

# MMP3642 MP3/WMA MMP3682 MP3/WMA

#### ● **Firmware Upgrade Procedure For WinME, Win2000 or WinXP only**

Your new player shipped with the most current version of the firmware available. No update is required at this time.

- 1. Install the "Memorex Solid State Digital Audio Player" program in your computer
	- 1.1 Insert the Installation CD
	- 1.2 An InstallShield Wizard will pop up automatically
	- 1.3 Click on Next to proceed the installation
	- 1.4 Once the installation is done, click on Finish

#### 2. Firmware Download

- 2.1 Download the latest firmware from our website **www.memorexeletronics.com**. Unzip the firmware file into the directory  $C:\overline{Program}$  Files\Memorex\Digital Audio Player
- 2.2 Click on Start and select Program. From program, select the Memorex Solid State Digital Audio Player, then click on Update.
- 2.3 An Update dialogue box will pop up. Click on Start and the application program will begin to download the firmware.
- 23 **23** Download Hoff Www.Comandais.com... All Mandals Ocaren And Download. 24 Some memory space in Fiash Memory is reserved for Firmware Upgrade<br>Features. Therefore, usable memory space will be less than 128MB.<br>Features. Therefore, usable memory space will be less than 128MB. Remarks: Some memory space in Flash Memory is reserved for Firmware Upgrade

# MMP3682 MP3/WMA

## ● Technical Specifications

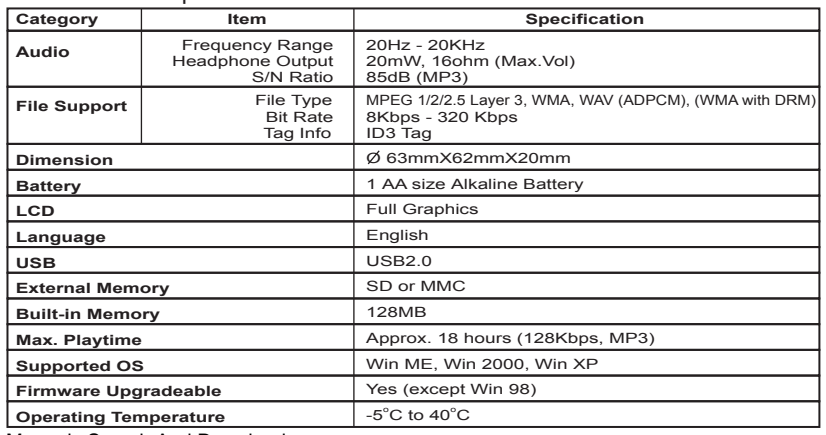

#### ● **Care and Maintenance**

Your Digital Audio Player is a precision electronic device, and should not be subjected to rough handling or exposed to extreme temperatures or moisture. Do not use chemical agents or liquids to clean the unit, as they may damage the plastic. Be sure to remove the batteries before cleaning the unit. Weak batteries should be replaced promptly, since they can leak and damage the player.

Use only alkaline or zinc carbon batteries. Do not mix different types of batteries or new and used batteries. Do not recharge non-rechargeable batteries. Use only recommended batteries or equivalent. Be sure to observe the correct polarity when inserting the batteries. Worn out batteries should be removed from the unit promptly. Do not short-circuit the supply terminals.

#### ● **Please retain this information for future reference.**

Memorex reserves the right to make technical changes without notice in the interest of progress.

# MMP3682 MP3/WMA

#### ● **Declaration**

Our company will not be responsible for any mistakes in this manual. Prior notices will not be given in case of any amendments within the manual. The respective companies own the mentioned trademarks and names.

All other products are the trademarks or registered trademarks of their owners.

The device complies with Part 15 of the FCC Rules. Operation is subject to the following two conditions: (1) this device may not cause harmful interference, and (2) this devices must accept any interference received, including interference that may cause undesired operation.

Warning: Changes or modifications to this unit not expressly approved by the party responsible for compliance could void the user authority to operate the equipment.

25 26

# MMP3682 MP3/WMA

NOTE: This equipment has been tested and found to comply with the limits for a Class B digital device, pursuant to Part 15 of FCC Rules. These limits are designed to provide reasonable protection against harmful interference in a residential installing. This equipment generates uses and can radiate radio frequency energy and, if not installing and used in accordance with the instructions, may cause harmful interference to radio communication.

However, there is no guarantee that interference will not occur in a particular installing. If this equipment does cause harmful interference to radio or television reception, which can be determined by turning the equipment off and on, the user is encouraged to try to correct the interference by one or more of the following measures:

- Reorient or relocate the receiving antenna.
- $\blacksquare$  Increase the separation between the equipment and receiver.
- Connect the equipment into an outlet on a circuit different from that to which the receiver is needed
- Consult the dealer or an experienced radio/TV technician for help

Shielded cables must be used with this unit to ensure compliance with the Class FCC limits.

27

Download from Www.Somanuals.com. All Manuals Search And Download.

# MMP3682 MP3/WMA

For additional set-up or operating assistance, please visit our website at **www.memorexelectronics.com** or contact customer service at (954) 660-7100.

Please keep all packaging material for at least 90 days in case you need to return this product to your place of purchase or memorex. For parts and accessories, contact fox international at 1-800-321-6993.

Free Manuals Download Website [http://myh66.com](http://myh66.com/) [http://usermanuals.us](http://usermanuals.us/) [http://www.somanuals.com](http://www.somanuals.com/) [http://www.4manuals.cc](http://www.4manuals.cc/) [http://www.manual-lib.com](http://www.manual-lib.com/) [http://www.404manual.com](http://www.404manual.com/) [http://www.luxmanual.com](http://www.luxmanual.com/) [http://aubethermostatmanual.com](http://aubethermostatmanual.com/) Golf course search by state [http://golfingnear.com](http://www.golfingnear.com/)

Email search by domain

[http://emailbydomain.com](http://emailbydomain.com/) Auto manuals search

[http://auto.somanuals.com](http://auto.somanuals.com/) TV manuals search

[http://tv.somanuals.com](http://tv.somanuals.com/)